# **Server-2-Server Integration**

# <span id="page-0-0"></span>Card processing - Server-2-Server integration

A 3-D Secure 2.0 payment sequence may comprise the following distinct activities:

- Versioning
	- Request ACS and DS Protocol Version(s) that correspond to card account range as well as an optional 3-D Secure Method URL
- 3-D Secure Method  $\bullet$ 
	- Connect the cardholder browser to the issuer ACS to obtain additional browser data
- Authentication
	- o Submit authentication request to the issuer ACS
- Challenge
	- Challenge the card holder if mandated
- Authorization
	- Authorize the authenticated transaction with the acquirer

# Server-2-Server Sequence Diagram

<span id="page-0-1"></span>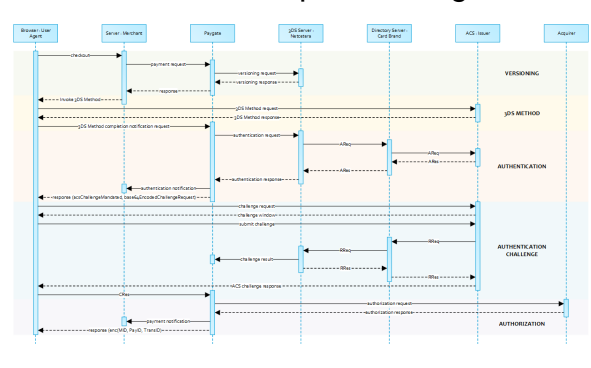

Please note that the the communication between client and Access Control Server (ACS) is O) implemented through iframes. Thus, responses arrive in an HTML subdocument and you may establish correspondent event listeners in your root document.

Alternatively you could solely rely on asynchronous notifications delivered to your backend. In those cases you may have to consider methods such as long polling, SSE or websockets to update the client.

[Card processing - Server-2-](#page-0-0) [Server integration](#page-0-0) <sup>o</sup> Server-2-Server [Sequence Diagram](#page-0-1) <sup>o</sup> [Payment Initiation](#page-1-0) <sup>o</sup> Call of interface: [general parameters](#page-2-0) **Request [Elements](#page-2-1) Response Elements** [\(authenticati](#page-8-0) [on\)](#page-8-0) [versioningDa](#page-9-0) [ta](#page-9-0) [3-D Secure Method](#page-10-0) ■ 3-D Secure [Method:](#page-10-1)  [threeDSMeth](#page-10-1) [odURL](#page-10-1) [3-D Secure](#page-10-2)  [Method: No](#page-10-2)  [issuer](#page-10-2)  [threeDSMeth](#page-10-2) [odURL](#page-10-2)  $\blacksquare$ [3-D Secure](#page-11-0)  [Method](#page-11-0)  [Form Post](#page-11-0) [ACS](#page-11-1)  [Response](#page-11-1)  **[Document](#page-11-1)** [3-D Secure](#page-12-0)  [Method](#page-12-0)  **Notification** [Form](#page-12-0) [Authentication](#page-12-1) [Cardholder](#page-12-2)  [Challenge:](#page-12-2)  **Browser** [Response](#page-12-2) **Browser Challenge** [Response](#page-12-3) • [Dat](#page-12-4) [a](#page-12-4)  [Ele](#page-12-4) [me](#page-12-4) [nts](#page-12-4) **[Sch](#page-13-0)** [em](#page-13-0) [a:](#page-13-0)  [Bro](#page-13-0) [wse](#page-13-0) [r](#page-13-0)  [Cha](#page-13-0) [llen](#page-13-0) [ge](#page-13-0)  [Res](#page-13-0) [pon](#page-13-0) [se](#page-13-0) [Sa](#page-13-1) [mpl](#page-13-1) [e:](#page-13-1)  [Bro](#page-13-1) [wse](#page-13-1) [r](#page-13-1)  [Cha](#page-13-1) [llen](#page-13-1) [ge](#page-13-1)  [Res](#page-13-1) [pon](#page-13-1) [se](#page-13-1) [Authenticatio](#page-13-2) [n Notification](#page-13-2)

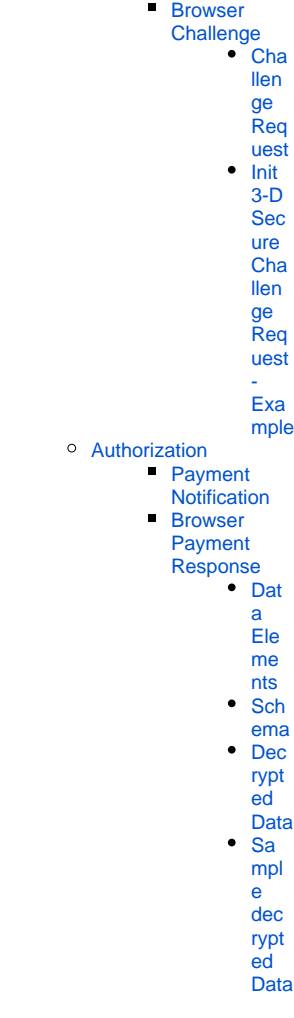

EMV 3-D Secure

API Playground

# <span id="page-1-0"></span>Payment Initiation

The initial request to Computop Paygate will be the same regardless of the underlying 3-D Secure Protocol.

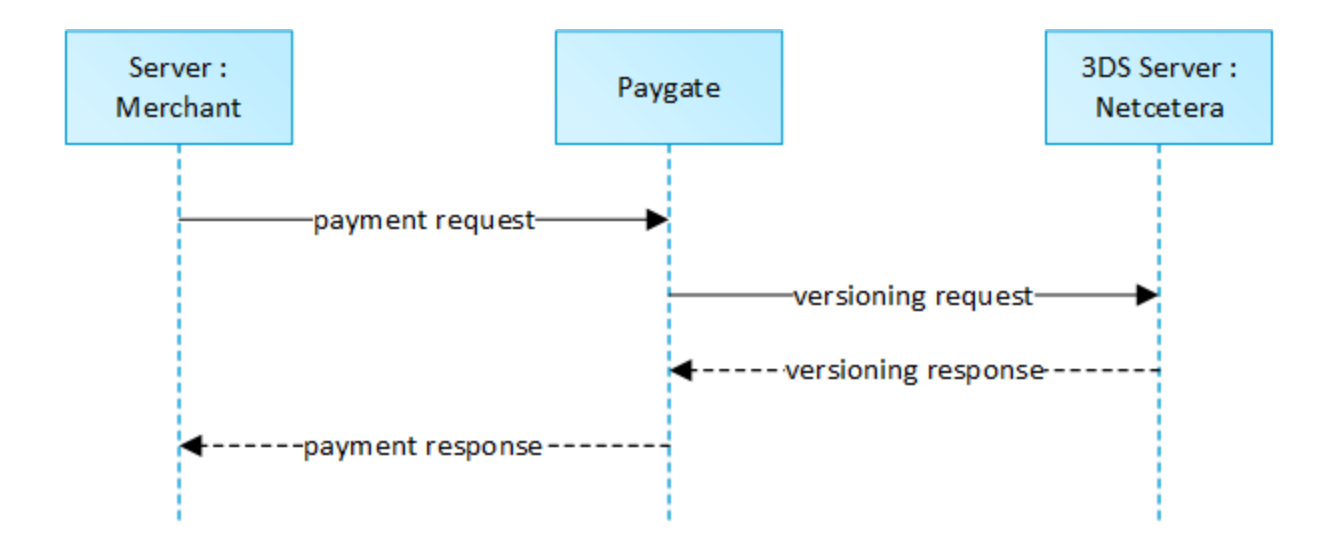

In order to start a server-to-server 3-D Secure card payment sequence please post the following key-value-pairs to [https://www.computop-paygate.](https://www.computop-paygate.com/) [com/](https://www.computop-paygate.com/) direct.aspx.

# <span id="page-2-0"></span>Call of interface: general parameters

**Notice:** For credit card payments with 3-D Secure, please note the different cases as explained separately in the chapter at the start of the handbook. If the credit card is registered for Verified or SecureCode or SafeKey, the next phase is divided into two steps of authentication and payment. However it always begins in the same way via the **direct.aspx** interface. The first response however is the receipt of Javascript code or other parameters in order to carry out a second call up of the **direct3d.aspx** interface. Only after that, do you receive the listed parameter as a response.

To carry out a credit card payment via a Server-to-Server connection, please use the following URL:

[https://www.computop-paygate.com/d](https://www.computop-paygate.com/)irect.aspx

#### <span id="page-2-1"></span>**Request Elements**

**Notice:** For security reasons, Computop Paygate rejects all payment requests with formatting errors. Therefore, please use the correct data type for each parameter.

The following table describes the [encrypted payment request parameters:](https://developer.computop.com/display/EN/Create+an+API+call+and+use+encryption)

Notice: In case of a merchant initiated recurring transaction the JSON objects (besides credentialOnFile and card), the URLNotify and TermURL are not mandatory parameters, because no 3-D Secure and no risk evaluation is done by the card issuing bank and the payment result is directly returned within the response.

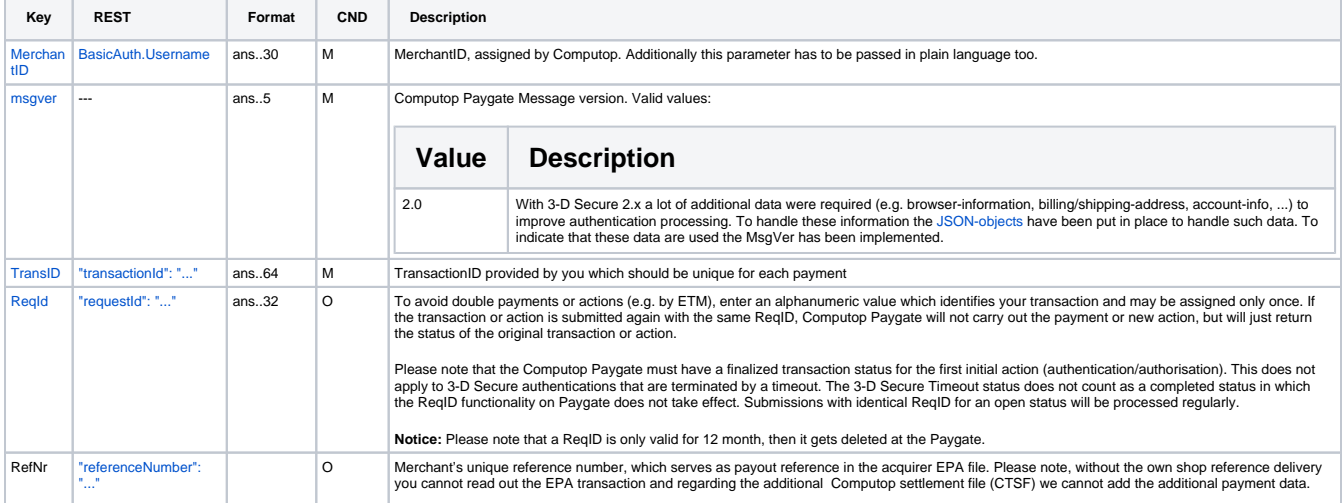

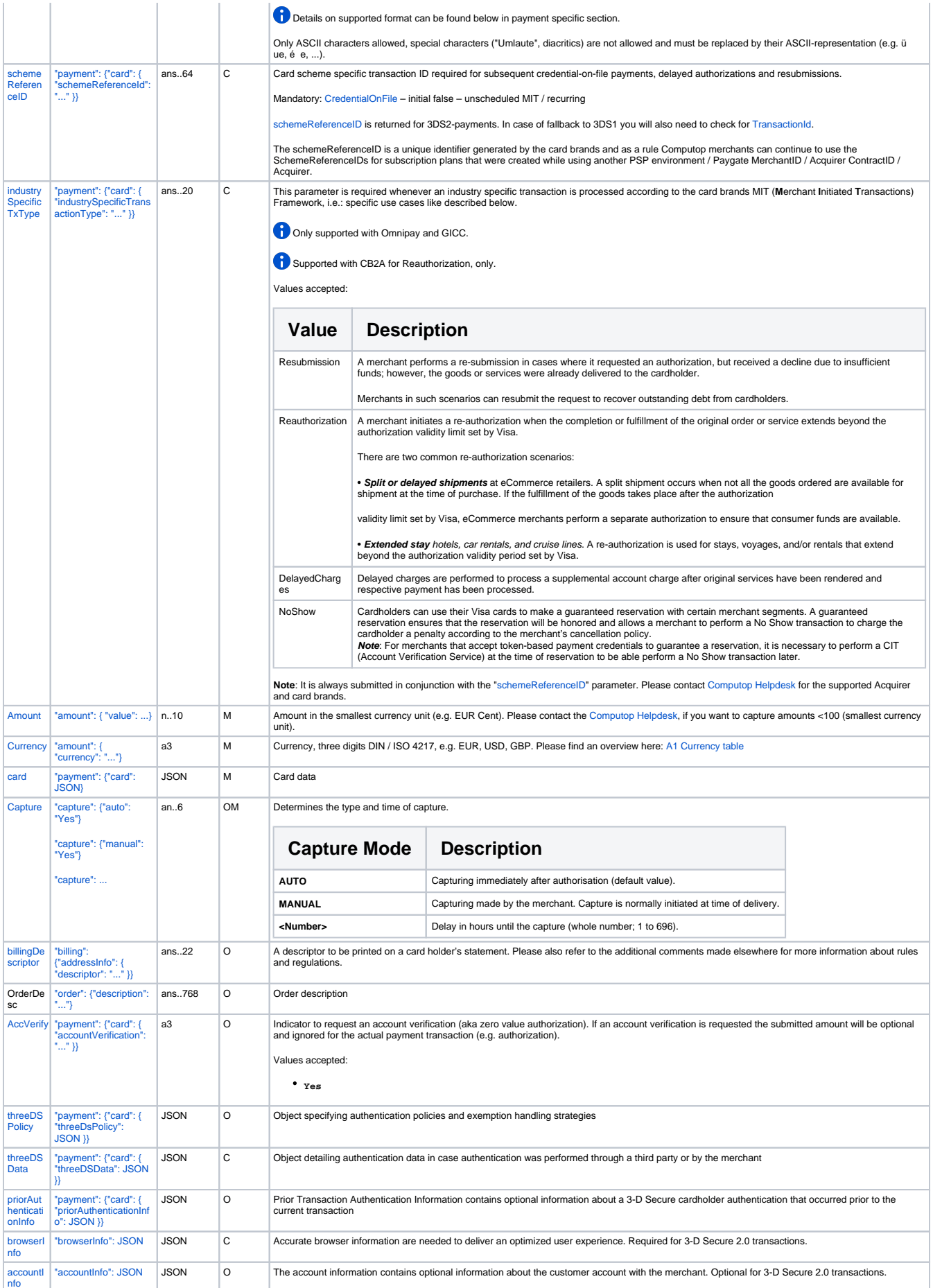

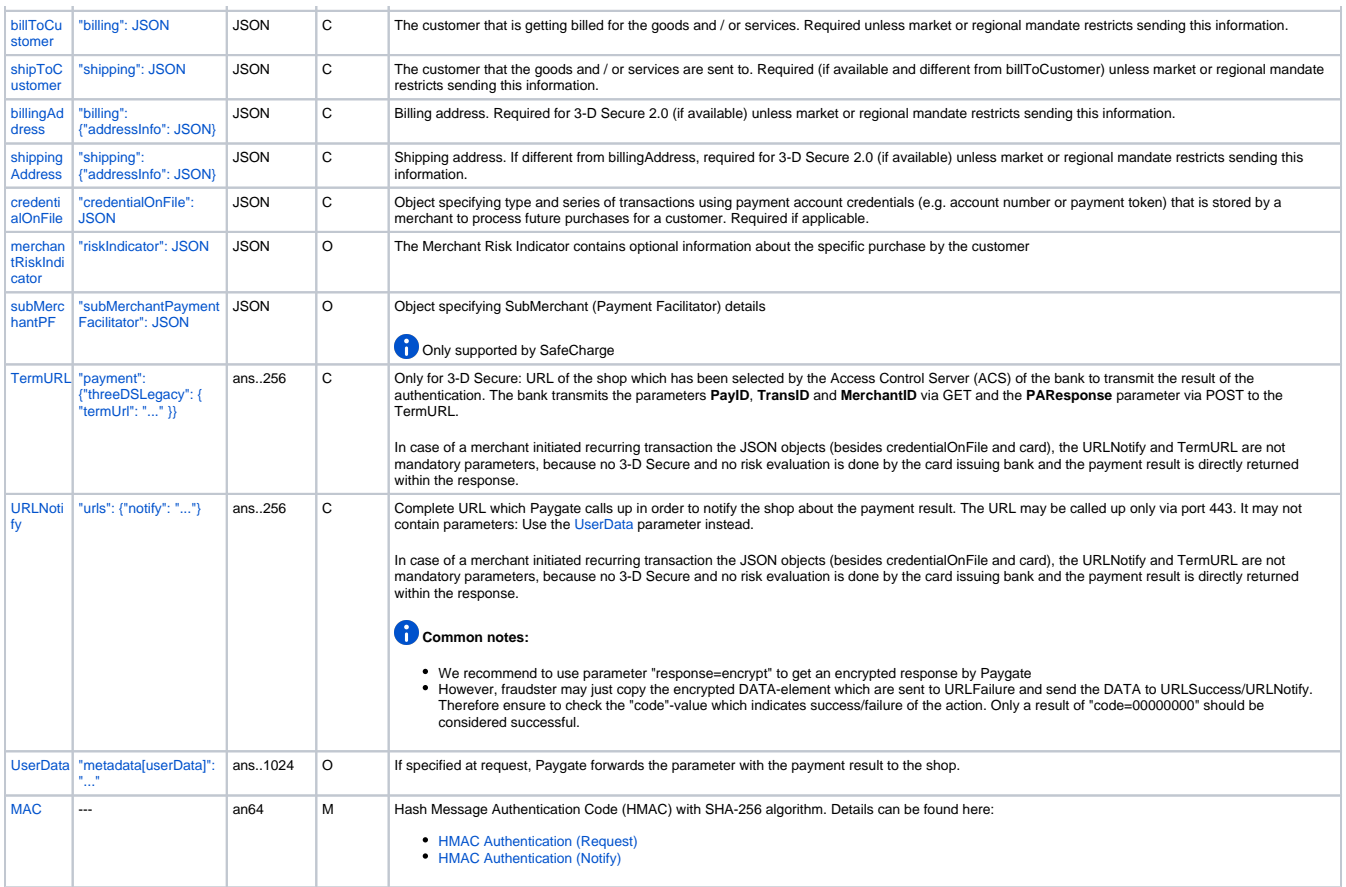

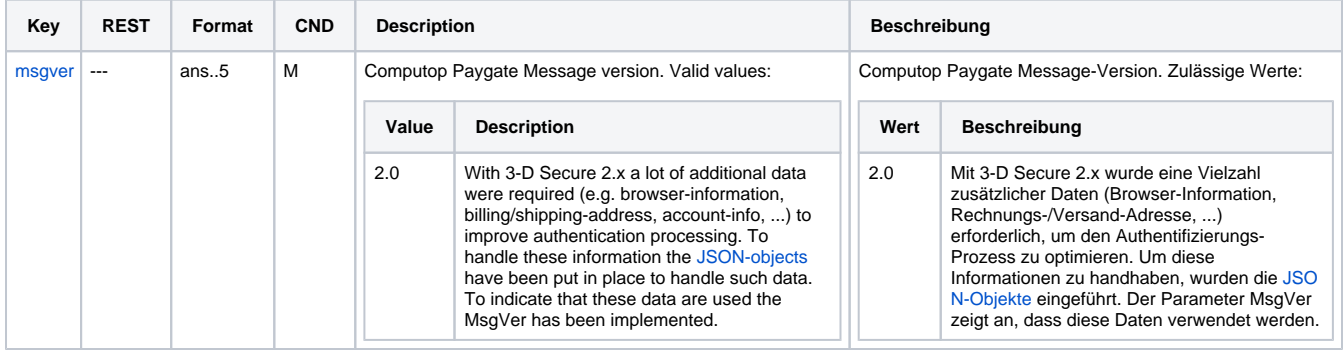

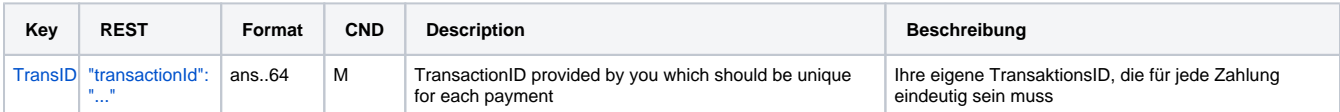

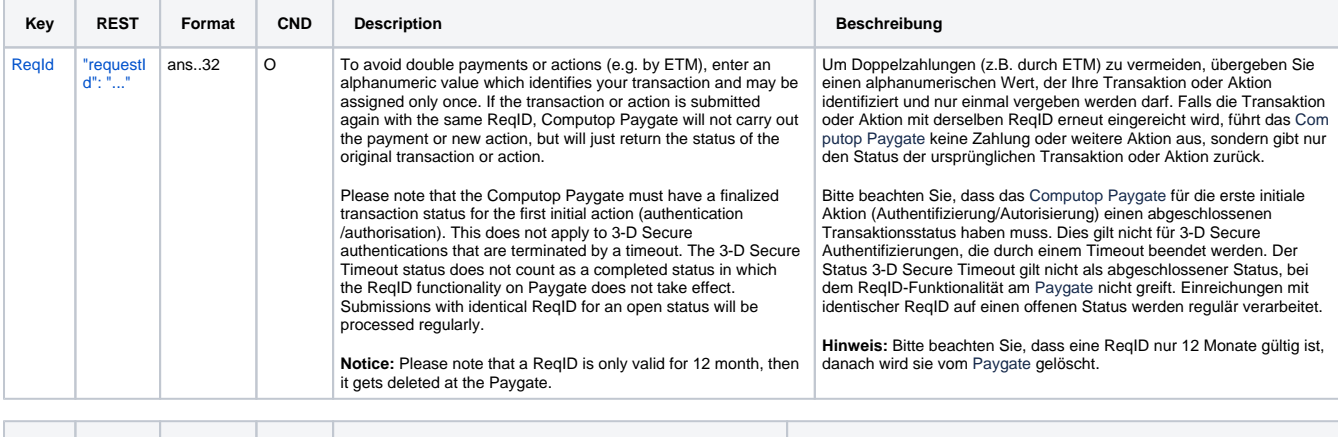

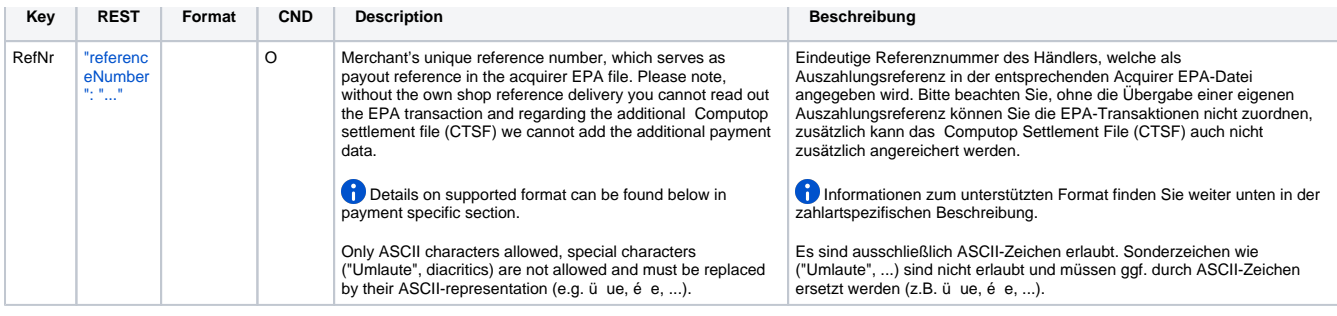

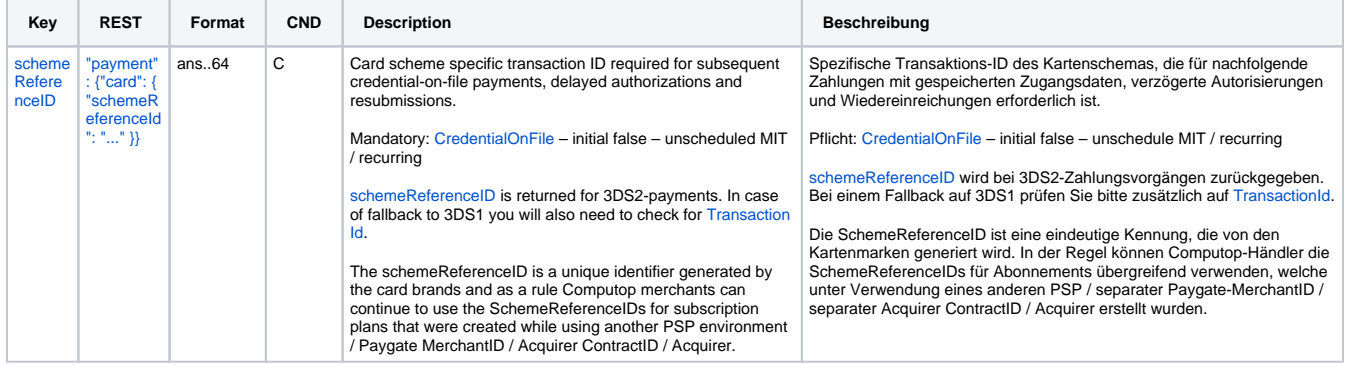

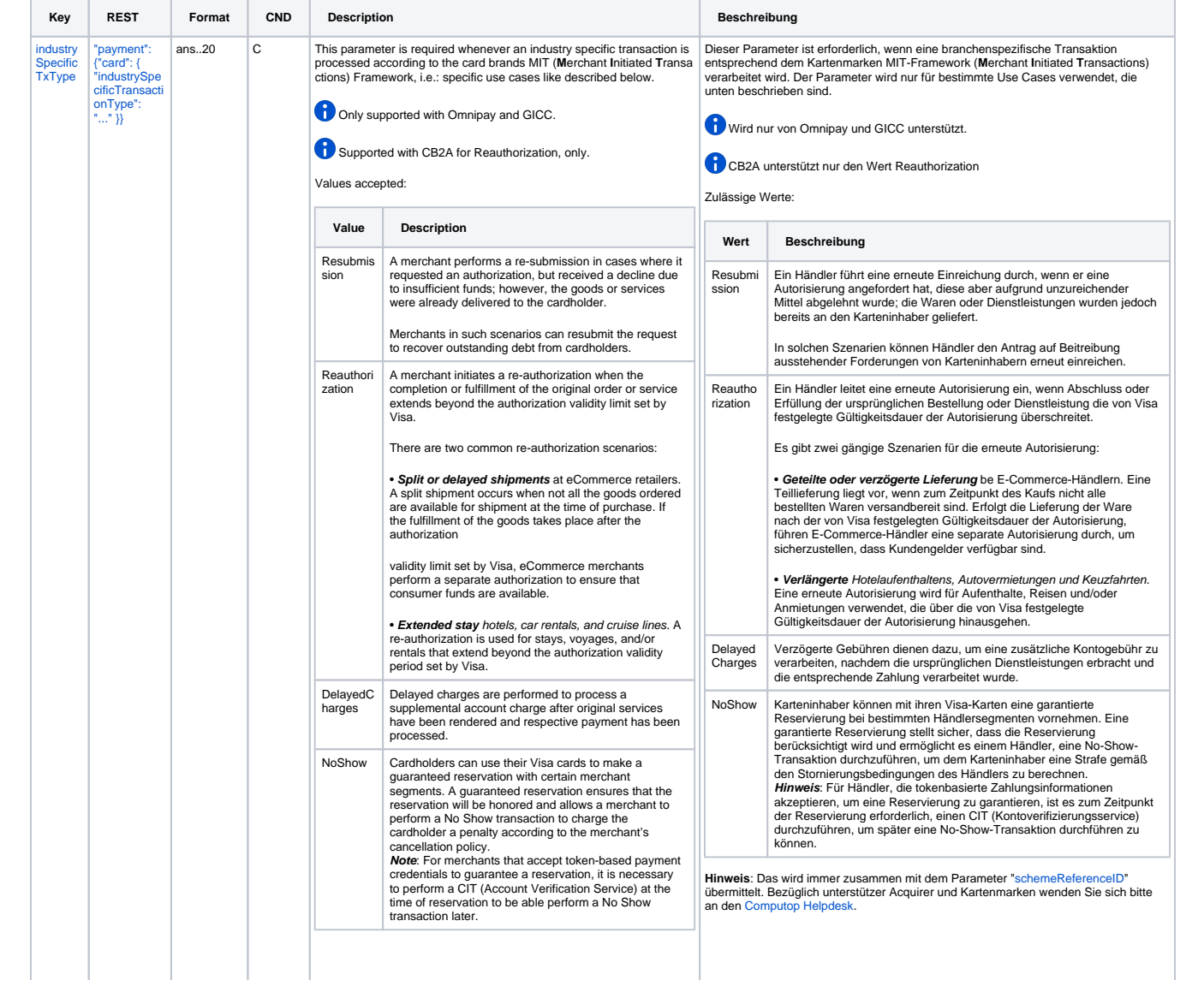

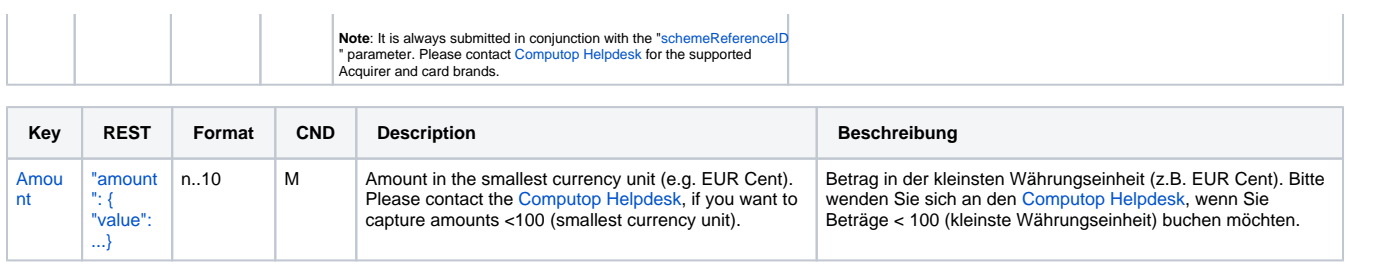

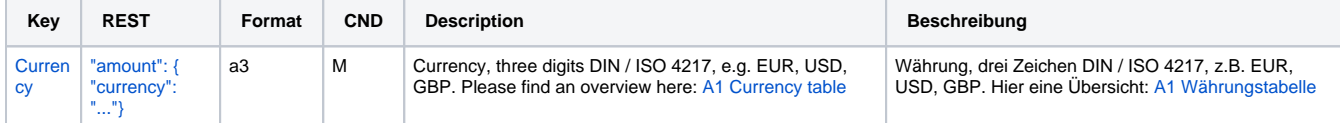

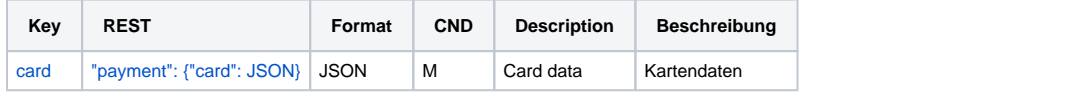

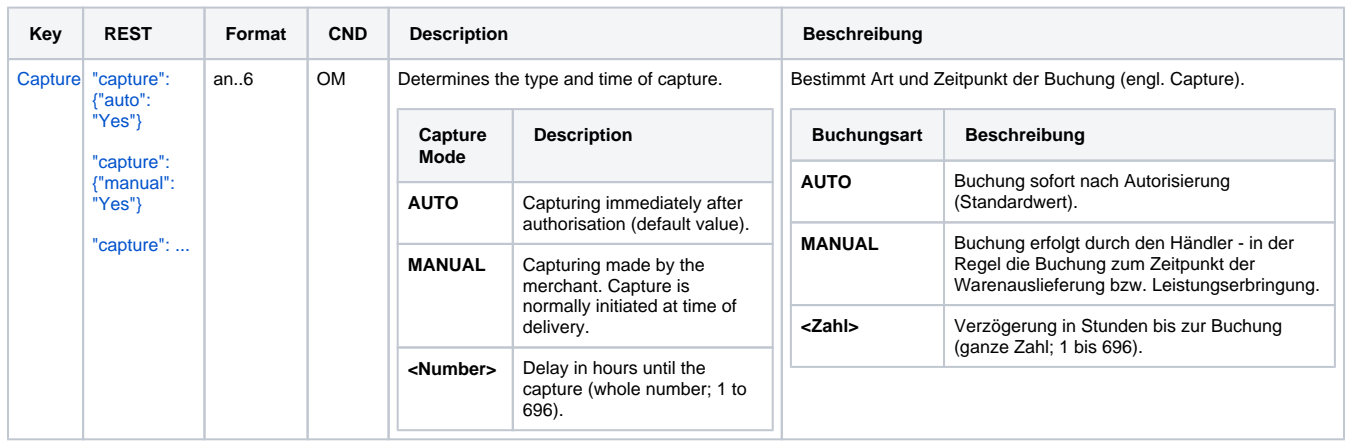

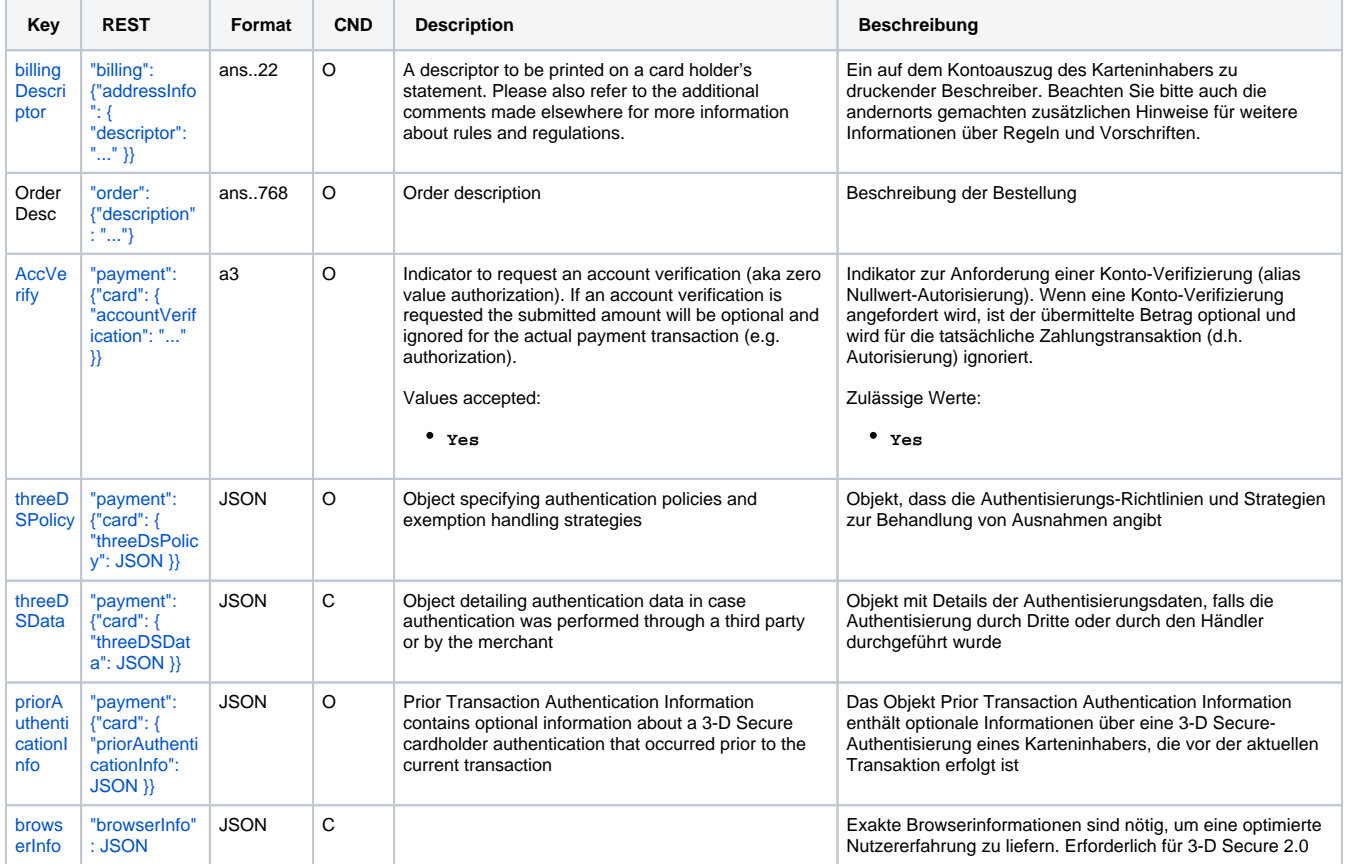

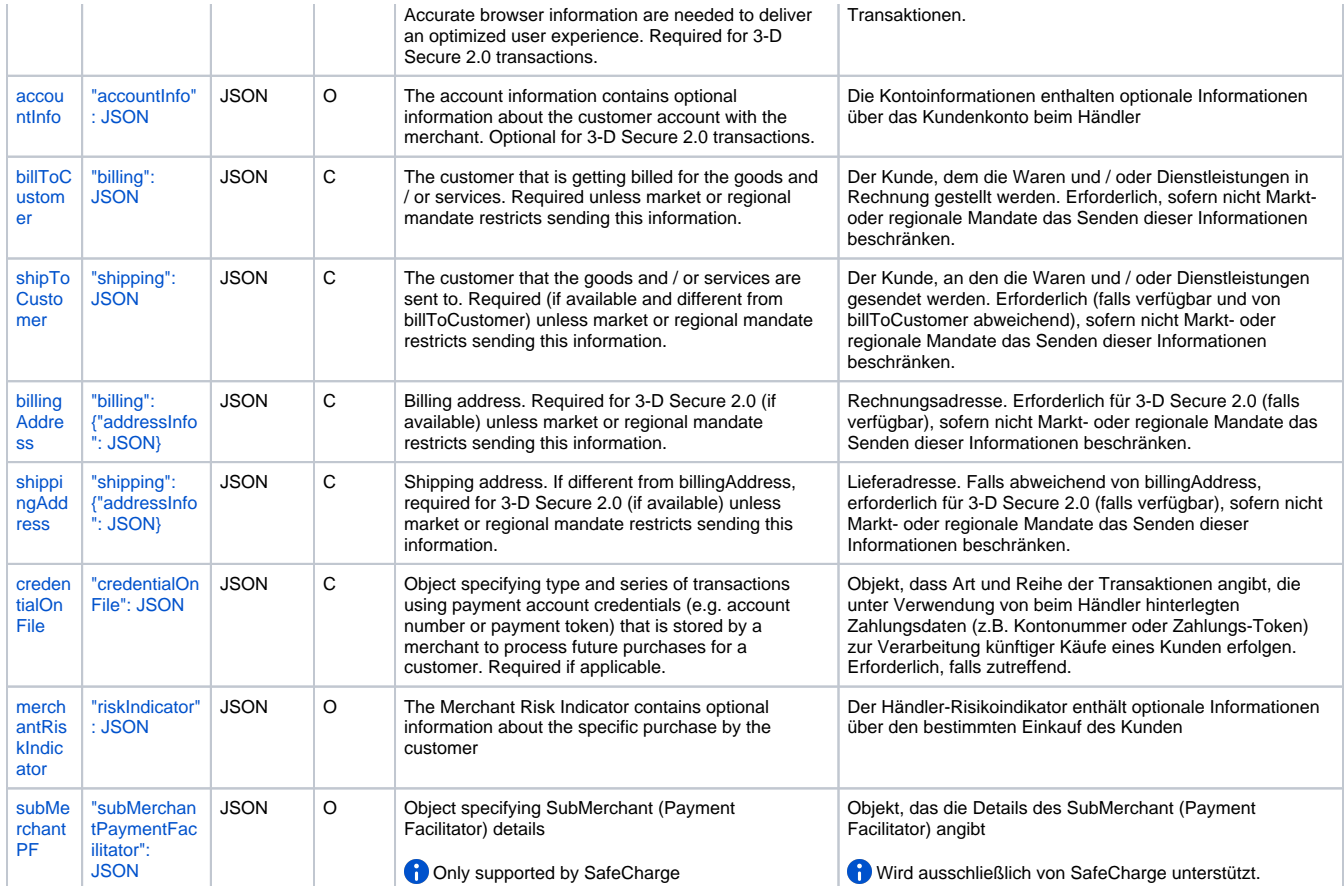

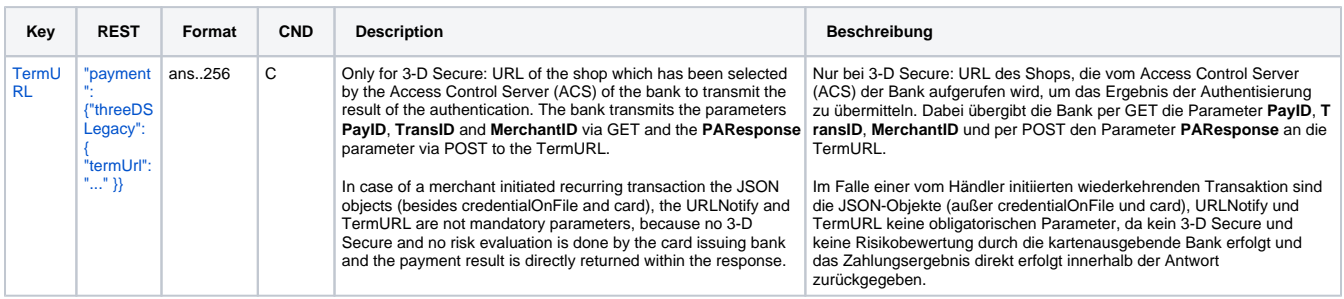

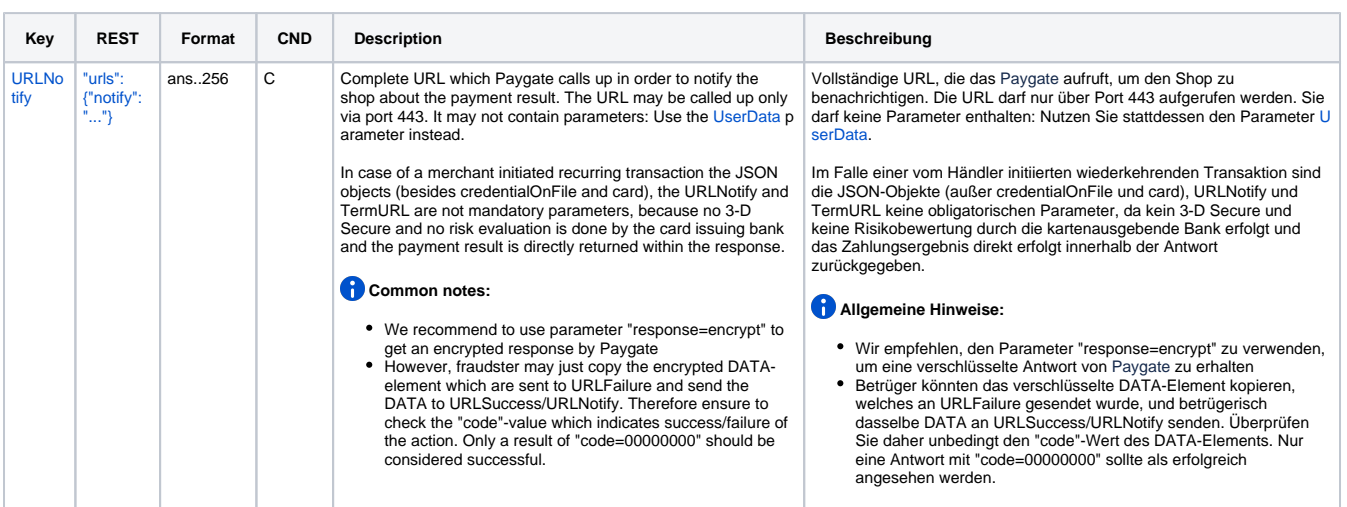

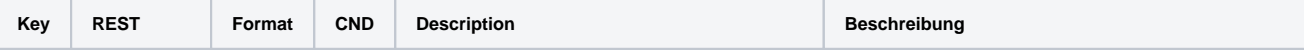

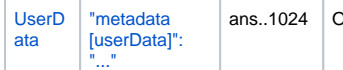

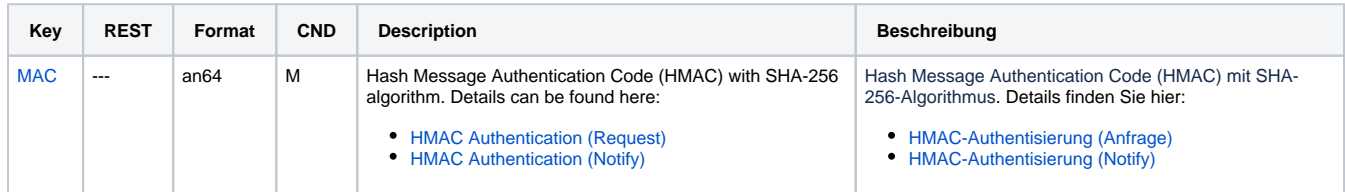

General parameters for credit card payments via socket connection

**P** Please note the additional parameter for a specific credit card integration in the section "Specific parameters"

# <span id="page-8-0"></span>**Response Elements (authentication)**

#### **In case of using REST API**

In case of using REST API you will always receive a link where the merchant has to redirect the consumer to complete the payment.

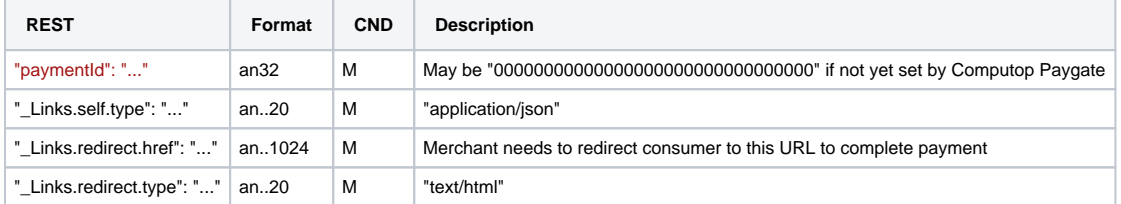

Merchant can use inquire.aspx

The following table describes the result parameters with which the Computop Paygate responds to your system

**f** pls. be prepared to receive additional parameters at any time and do not check the order of parameters

the key (e.g. MerchantId, RefNr) should not be checked case-sentive

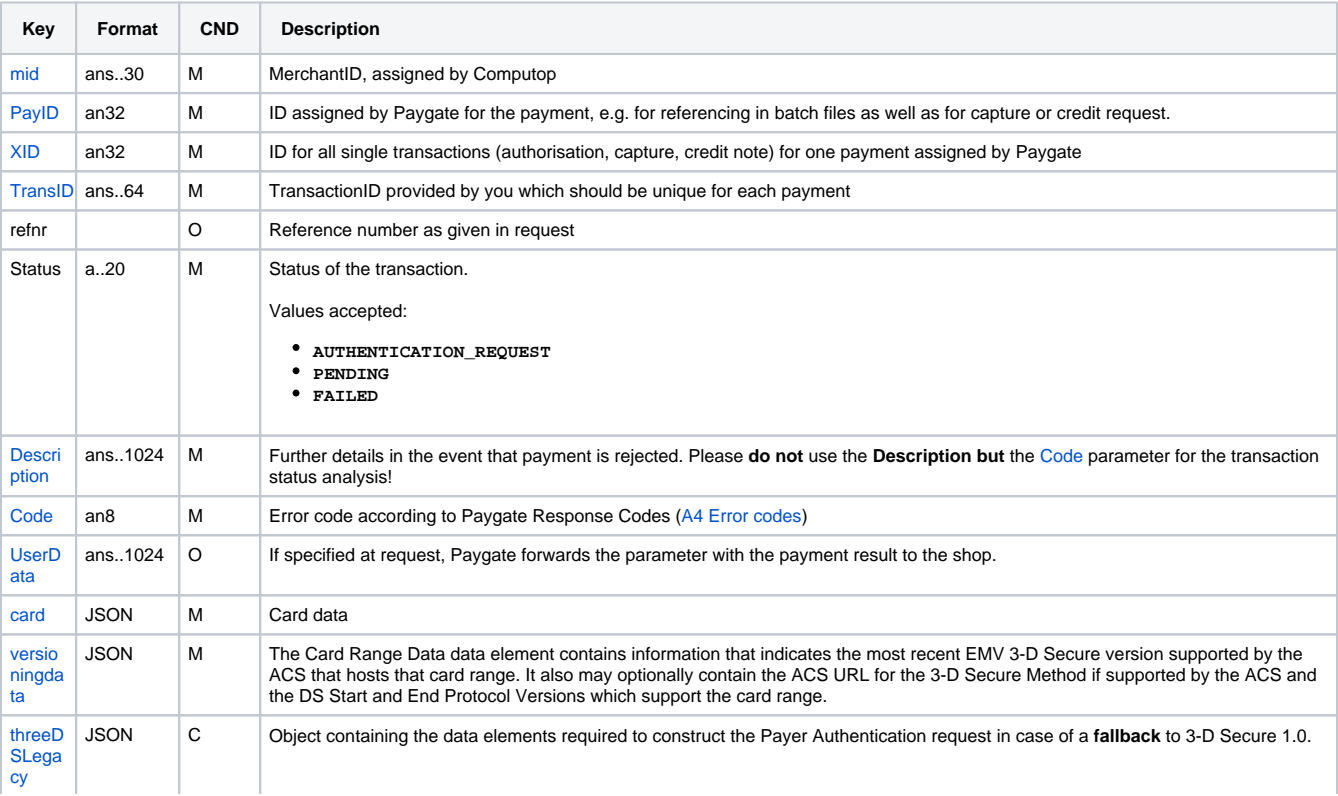

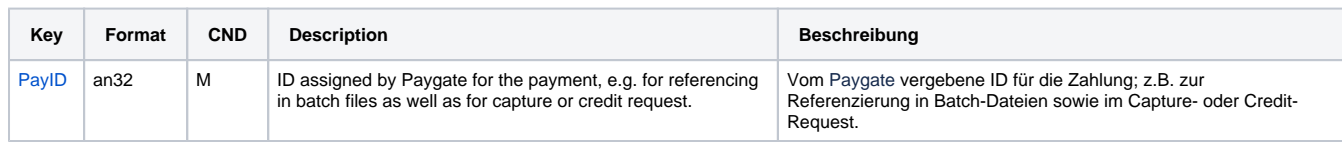

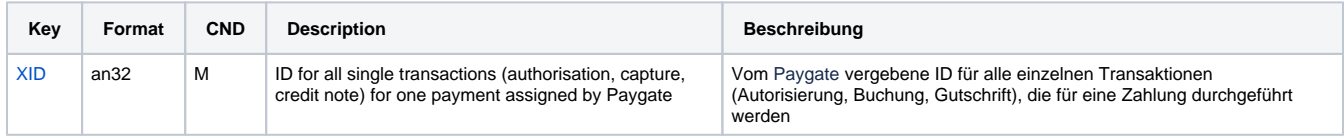

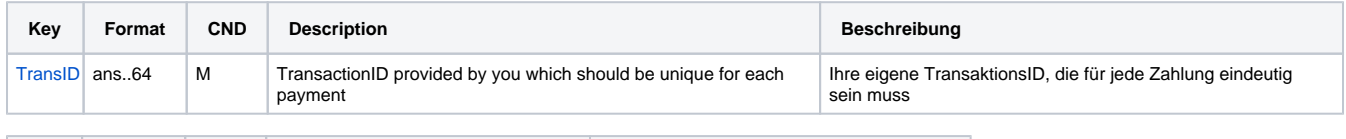

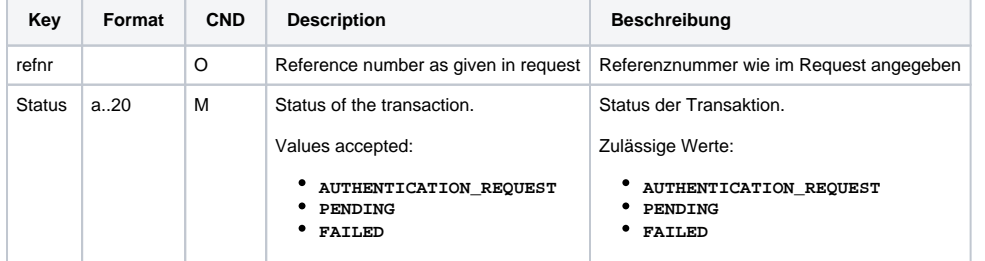

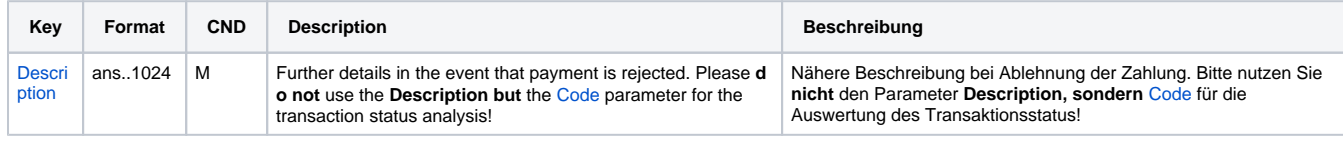

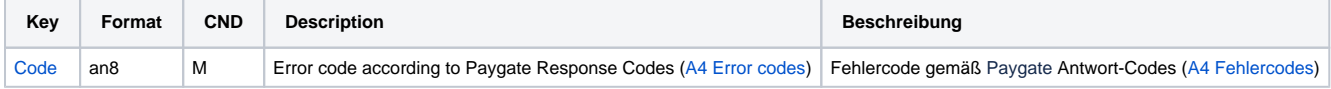

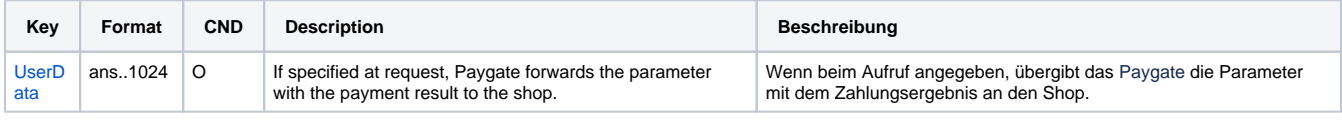

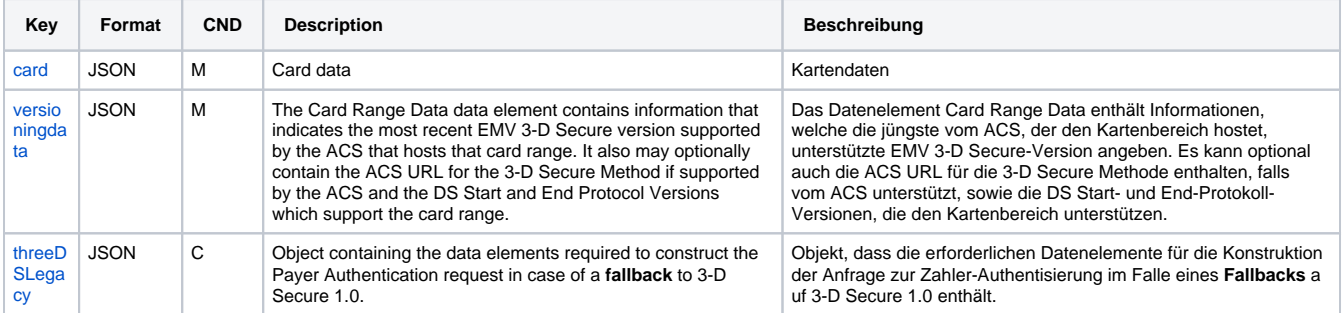

# <span id="page-9-0"></span>**versioningData**

The **versioningData** object will indicate the EMV 3-D Secure protocol versions (i.e. 2.1.0 or higher) that are supported by Access Control Server of the issuer.

If the corresponding protocol version fields are NULL it means that the BIN range of card issuer is not registered for 3-D Secure 2.0 and a fallback to 3- D Secure 1.0 is required for transactions that are within the scope of PSD2 SCA.

When parsing **versioningData** please also refer to the subelement **errorDetails** which will specify the reason if some fields are not pupoluated (e.g. Invalid cardholder account number passed, not available card range data, failure in encoding/serialization of the 3-D Secure Method data etc).

#### **BASEURL=<https://www.computop-paygate.com/>**

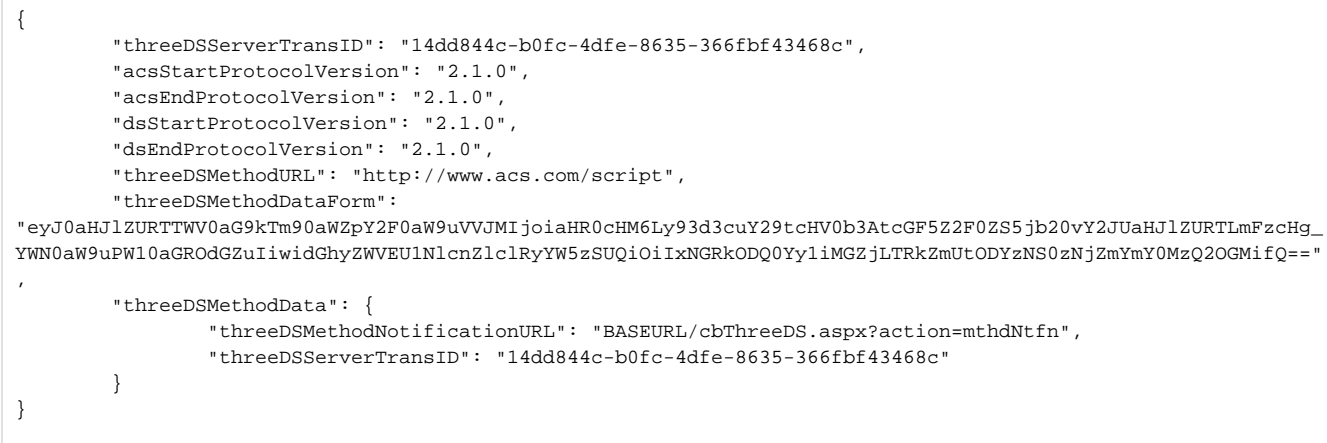

# <span id="page-10-0"></span>3-D Secure Method

The 3-D Secure Method allows for additional browser information to be gathered by an ACS prior to receipt of the authentication request message (AReq) to help facilitate the transaction risk assessment. Support of 3-D Secure Method is optional and at the discretion of the issuer.

The **versioningData** object contains a value for **threeDSMethodURL** . The merchant is supposed to invoke the 3-D Secure Method via a hidden HTML iframe in the cardholder browser and send a form with a field named **threeDSMethodData** via HTTP POST to the ACS 3-D Secure Method URL.

<span id="page-10-1"></span>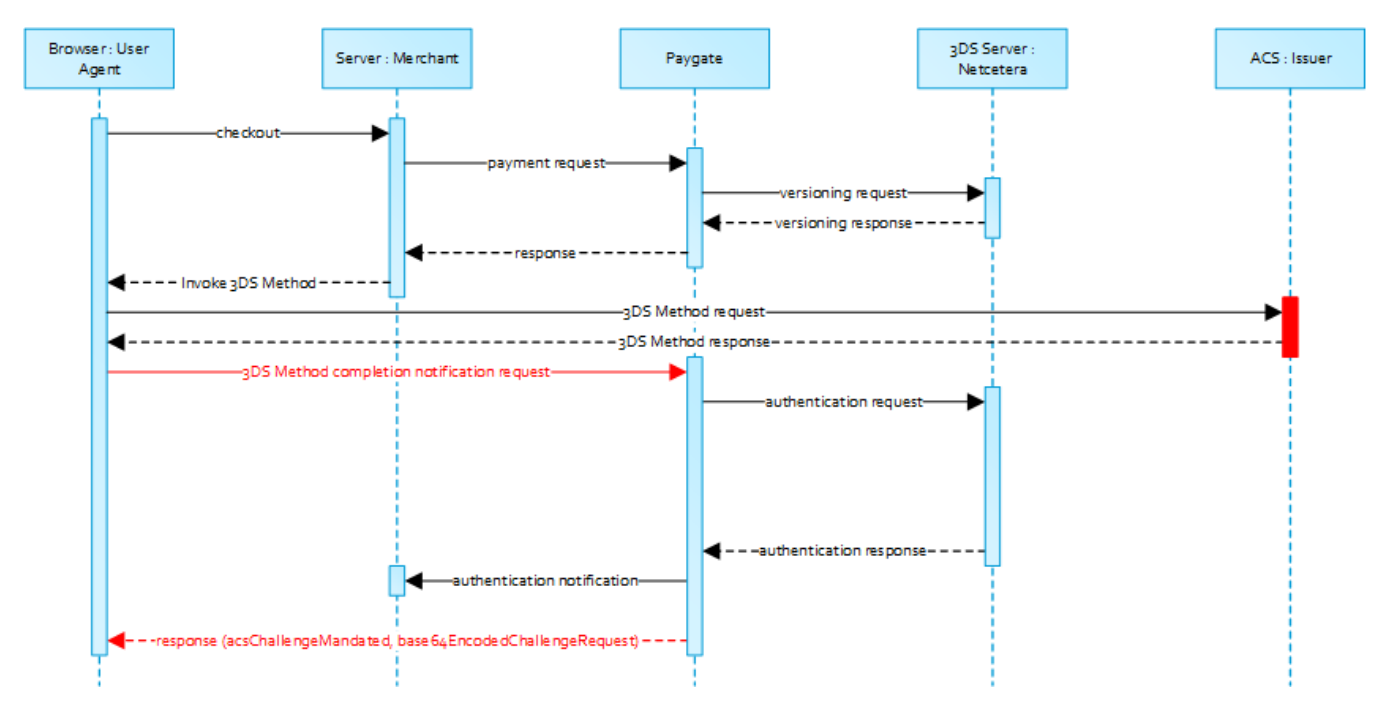

#### **3-D Secure Method: threeDSMethodURL**

Please note that the **threeDSMethodURL** will be populated by Computop Paygate if the issuer does not support the 3-D Secure Method. The 3-D Secure Method Form Post as outlined below must be performed independently from whether it is supported by the issuer. This is necessary to facilitate direct communication between the browser and Computop Paygate in case of a mandated challenge or a frictionless flow.

#### <span id="page-10-2"></span>**3-D Secure Method: No issuer threeDSMethodURL**

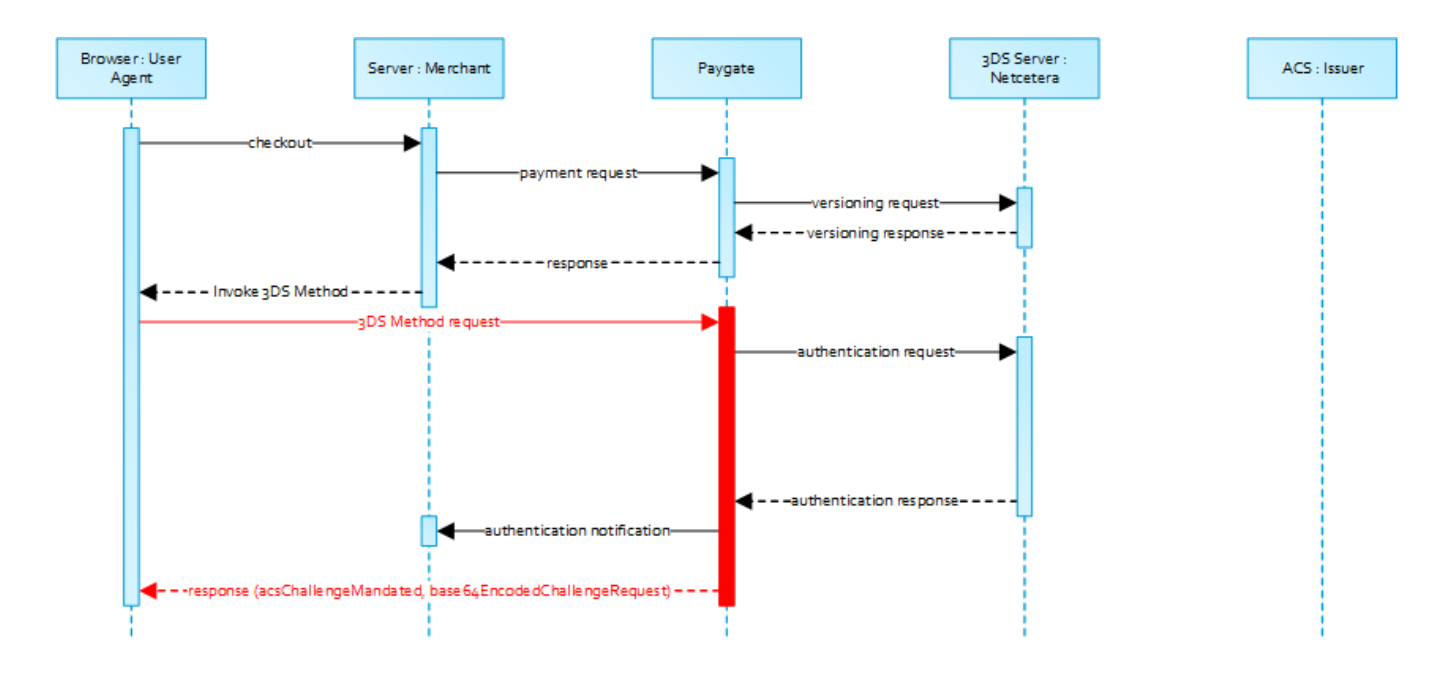

#### <span id="page-11-0"></span>**3-D Secure Method Form Post**

```
<form name="frm" method="POST" action="Rendering URL">
     <input type="hidden" name="threeDSMethodData" value="
eyJ0aHJlZURTU2VydmVyVHJhbnNJRCI6IjNhYzdjYWE3LWFhNDItMjY2My03OTFiLTJhYzA1YTU0MmM0YSIsInRocmVlRFNNZXRob2ROb3RpZ
mljYXRpb25VUkwiOiJ0aHJlZURTTWV0aG9kTm90aWZpY2F0aW9uVVJMIn0">
</form>
```
The ACS will interact with the Cardholder browser via the HTML iframe and then store the applicable values with the 3-D Secure Server Transaction ID for use when the subsequent authentication message is received containing the same 3-D Secure Server Transaction ID.

#### **Netcetera 3DS Web SDK** O)

You may use the operations **init3DSMethod** or **createIframeAndInit3DSMethod** at your discreation from the [nca3DSWebSDK](https://3dss.netcetera.com/3dsserver-saas/doc/2.5.3.3/integration-manual#netcetera-3ds-web-sdk) in order to iniatiate the 3-D Secure Method. Please refer to the Integration Manual at [https://mpi.netcetera.com/3dsserver/doc/current](https://mpi.netcetera.com/3dsserver/doc/current/integration.html#Web_Service_API) [/integration.html#Web\\_Service\\_API.](https://mpi.netcetera.com/3dsserver/doc/current/integration.html#Web_Service_API)

Once the 3-D Secure Method is concluded the ACS will instruct the cardholder browser through the iFrame response document to submit **threeDSMe thodData** as a hidden form field to the 3-D Secure Method Notification URL.

#### <span id="page-11-1"></span>**ACS Response Document**

```
<!DOCTYPE html>
<html lang="en">
<head>
     <meta charset="UTF-8"/>
     <title>Identifying...</title>
</head>
<body>
<script>
    var tdsMethodNotificationValue = 
'eyJ0aHJlZURTU2VydmVyVHJhbnNJRCI6ImUxYzFlYmViLTc0ZTgtNDNiMi1iMzg1LTJlNjdkMWFhY2ZhMiJ9';
    var form = document.createElement("form");
    form.setAttribute("method", "post");
    form.setAttribute("action", "notification URL");
    addParameter(form, "threeDSMethodData", tdsMethodNotificationValue);
```

```
 document.body.appendChild(form);
     form.submit();
     function addParameter(form, key, value) {
         var hiddenField = document.createElement("input");
         hiddenField.setAttribute("type", "hidden");
         hiddenField.setAttribute("name", key);
         hiddenField.setAttribute("value", value);
         form.appendChild(hiddenField);
     }
</script>
</body>
</html>
```
# <span id="page-12-0"></span>**3-D Secure Method Notification Form**

```
<form name="frm" method="POST" action="3DS Method Notification URL">
    <input type="hidden" name="threeDSMethodData" value="
eyJ0aHJlZURTU2VydmVyVHJhbnNJRCI6ImUxYzFlYmViLTc0ZTgtNDNiMi1iMzg1LTJlNjdkMWFhY2ZhMiJ9">
</form>
```
Please note that the **threeDSMethodNotificationURL** as embedded in the Base64 encoded **threeDSMethodData** value points to Co Δ mputop Paygate and must not be modified. The merchant notification is delivered to the URLNotify as provided in the original request or as configured for the MerchantID in Computop Paygate .

# <span id="page-12-1"></span>Authentication

If 3-D Secure Method is supported by the issuer ACS and was invoked by the merchant Computop Paygate will automatically continue with the authentication request once the 3-D Secure Method has completed (i.e. 3-D Secure Method Notification).

The authentication result will be transferred via HTTP POST to the **URLNotify** . It may indicate that the Cardholder has been authenticated, or that further cardholder interaction (i.e. challenge) is required to complete the authentication.

In case a cardholder challenge is deemed necessary Computop Paygate will transfer a JSON object within the body of HTTP browser response with the elements **acsChallengeMandated** , **challengeRequest** , **base64EncodedChallengeRequest** and **acsURL** . Otherwise, in a frictionless flow, Computop Paygate will automatically continue and respond to the cardholder browser once the authorization completed.

### **Cardholder Challenge: Browser Response**

<span id="page-12-2"></span>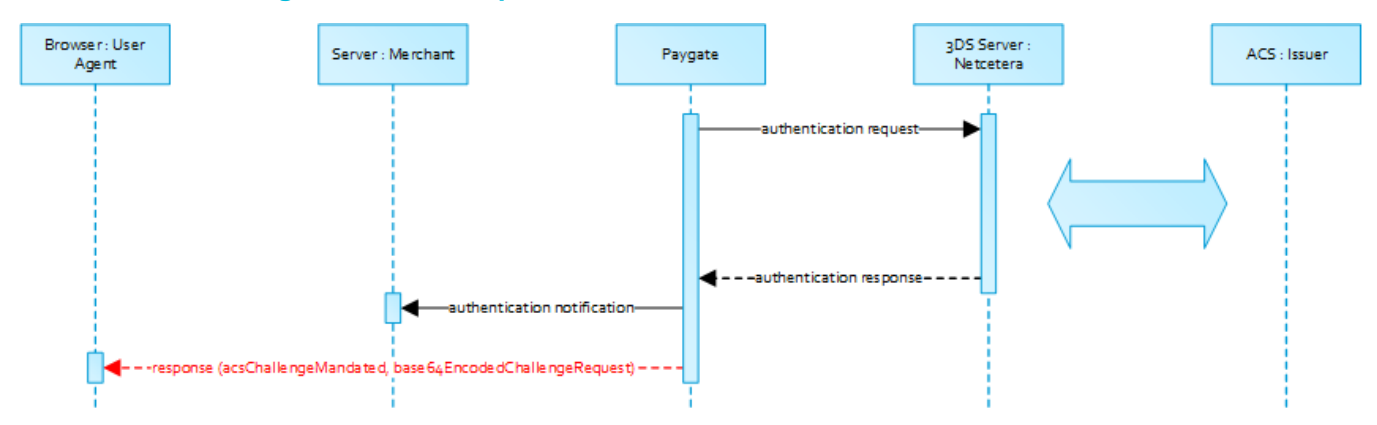

### <span id="page-12-3"></span>**Browser Challenge Response**

#### <span id="page-12-4"></span>**Data Elements**

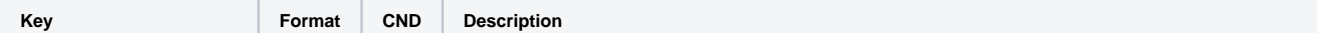

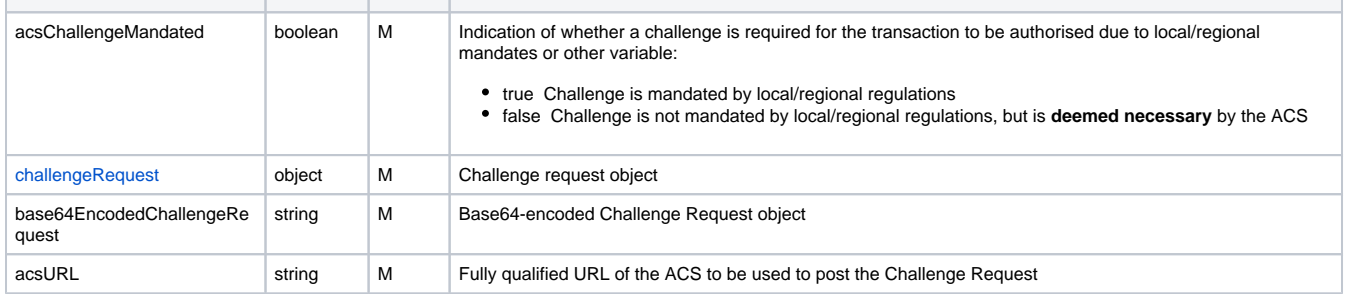

#### <span id="page-13-0"></span>**Schema: Browser Challenge Response**

```
{
         "$schema": "http://json-schema.org/draft-07/schema#",
         "type": "object",
         "properties": {
                 "acsChallengeMandated": {"type": "boolean"},
                 "challengeRequest": {"type": "object"},
                 "base64EncodedChallengeRequest": {"type": "string"},
                 "acsURL": {"type": "string"}
         },
         "required": ["acsChallengeMandated", "challengeRequest", "base64EncodedChallengeRequest", "acsURL"],
         "additionalProperties": false
}
```
#### <span id="page-13-1"></span>**Sample: Browser Challenge Response**

```
{
        "acsChallengeMandated": false,
        "challengeRequest": {
               "threeDSServerTransID": "8a880dc0-d2d2-4067-bcb1-b08d1690b26e",
                "acsTransID": "d7c1ee99-9478-44a6-b1f2-391e29c6b340",
                "messageType": "CReq",
                "messageVersion": "2.1.0",
                "challengeWindowSize": "01",
                "messageExtension": [
\{ "name": "emvcomsgextInChallenge",
                               "id": "tc8Qtm465Ln1FX0nZprA",
                               "criticalityIndicator": false,
                              "data": "messageExtensionDataInChallenge"
 }
 ]
        },
        "base64EncodedChallengeRequest": "base64-encoded-challenge-request",
        "acsURL": "acsURL-to-post-challenge-request"
}
```
# <span id="page-13-2"></span>**Authentication Notification**

The data elements of the authentication notification are listed in the table below.

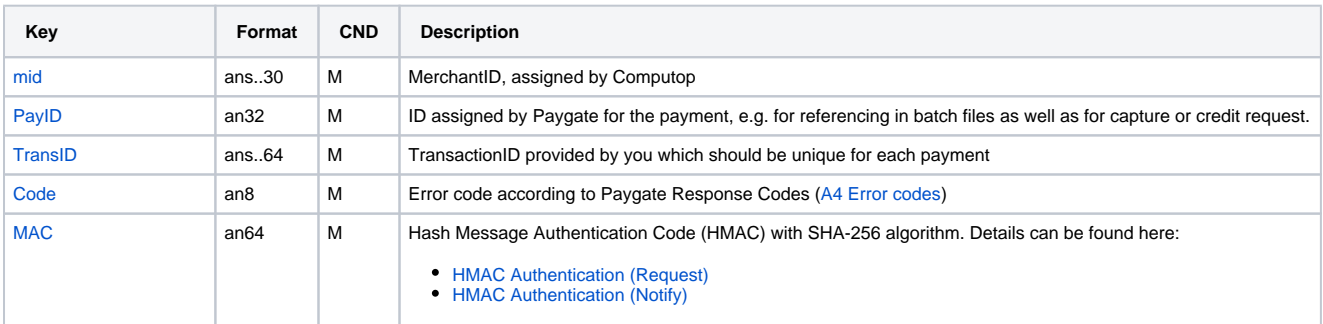

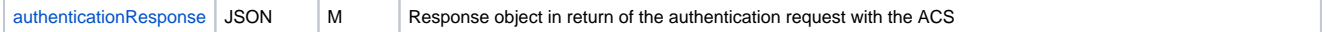

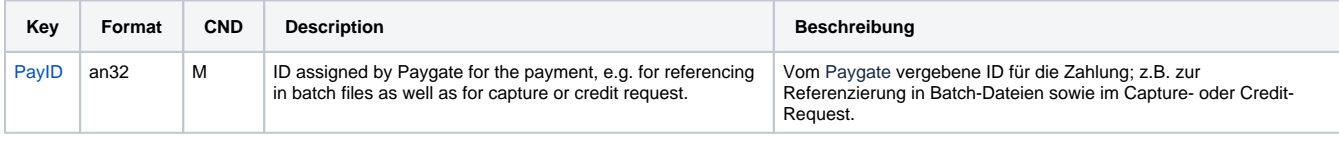

![](_page_14_Picture_282.jpeg)

![](_page_14_Picture_283.jpeg)

![](_page_14_Picture_284.jpeg)

![](_page_14_Picture_285.jpeg)

#### <span id="page-14-0"></span>**Browser Challenge**

If a challenge is deemed necessary (see [challengeRequest\)](https://developer.computop.com/display/EN/challengeRequest) the browser challenge will occur within the cardholder browser. To create a challenge it is required to post the value **base64EncodedChallengeRequest** via an HTML iframe to the ACS URL.

#### <span id="page-14-1"></span>**Challenge Request**

```
<form name="challengeRequestForm" method="post" action="acsChallengeURL">
         <input type="hidden" name="creq" value="
ewogICAgInRocmVlRFNTZXJ2ZXJUcmFuc0lEIjogIjhhODgwZGMwLWQyZDItNDA2Ny1iY2IxLWIwOGQxNjkwYjI2ZSIsCiAgICAiYWNzVHJhb
nNJRCI6ICJkN2MxZWU5OS05NDc4LTQ0YTYtYjFmMi0zOTFlMjljNmIzNDAiLAogICAgIm1lc3NhZ2VUeXBlIjogIkNSZXEiLAogICAgIm1lc3
NhZ2VWZXJzaW9uIjogIjIuMS4wIiwKICAgICJjaGFsbGVuZ2VXaW5kb3dTaXplIjogIjAxIiwKICAgICJtZXNzYWdlRXh0ZW5zaW9uIjogWwo
JCXsKCQkJIm5hbWUiOiAiZW12Y29tc2dleHRJbkNoYWxsZW5nZSIsCgkJCSJpZCI6ICJ0YzhRdG00NjVMbjFGWDBuWnByQSIsCgkJCSJjcml0
aWNhbGl0eUluZGljYXRvciI6IGZhbHNlLAoJCQkiZGF0YSI6ICJtZXNzYWdlRXh0ZW5zaW9uRGF0YUluQ2hhbGxlbmdlIgoJCX0KICAgIF0Kf
Q==">
</form>
```
You may use the operations **init3DSChallengeRequest** or **createIFrameAndInit3DSChallengeRequest** from the [nca3DSWebSDK](https://3dss.netcetera.com/3dsserver-saas/doc/2.5.3.3/integration-manual#netcetera-3ds-web-sdk) in order submit the challenge message through the cardholder browser.

#### <span id="page-14-2"></span>**Init 3-D Secure Challenge Request - Example**

```
<!DOCTYPE html>
<html lang="en">
<head>
    <meta charset="UTF-8">
    <script src="nca-3ds-web-sdk.js" type="text/javascript"></script>
    <title>Init 3-D Secure Challenge Request - Example</title>
</head>
<body>
<!-- This example will show how to initiate Challenge Reqeuests for different window sizes. -->
<div id="frameContainer01"></div>
<div id="frameContainer02"></div>
<div id="frameContainer03"></div>
```

```
<div id="frameContainer04"></div>
<div id="frameContainer05"></div>
<iframe id="iframeContainerFull" name="iframeContainerFull" width="100%" height="100%"></iframe>
<script type="text/javascript">
     // Load all containers
     iFrameContainerFull = document.getElementById('iframeContainerFull');
     container01 = document.getElementById('frameContainer01');
     container02 = document.getElementById('frameContainer02');
     container03 = document.getElementById('frameContainer03');
     container04 = document.getElementById('frameContainer04');
     container05 = document.getElementById('frameContainer05');
     // nca3DSWebSDK.init3DSChallengeRequest(acsUrl, creqData, container);
     nca3DSWebSDK.init3DSChallengeRequest('http://example.com', 'base64-encoded-challenge-request', 
iFrameContainerFull);
     // nca3DSWebSDK.createIFrameAndInit3DSChallengeRequest(acsUrl, creqData, challengeWindowSize, frameName, 
rootContainer, callbackWhenLoaded);
     nca3DSWebSDK.createIFrameAndInit3DSChallengeRequest('http://example.com', 'base64-encoded-challenge-
request', '01', 'threeDSCReq01', container01);
    nca3DSWebSDK.createIFrameAndInit3DSChallengeRequest('http://example.com', 'base64-encoded-challenge-
request', '02', 'threeDSCReq02', container02);
    nca3DSWebSDK.createIFrameAndInit3DSChallengeRequest('http://example.com', 'base64-encoded-challenge-
request', '03', 'threeDSCReq03', container03);
     nca3DSWebSDK.createIFrameAndInit3DSChallengeRequest('http://example.com', 'base64-encoded-challenge-
request', '04', 'threeDSCReq04', container04);
    nca3DSWebSDK.createIFrameAndInit3DSChallengeRequest('http://example.com', 'base64-encoded-challenge-
request', '05', 'threeDSCReq05', container05, () => {
         console.log('Iframe loaded, form created and submitted');
     });
</script>
</body>
</html>
```
Once the cardholder challenge is completed, was cancelled or timed out the ACS will instruct the browser to post the results to the notfication URL as specified in the challenge request and to send a Result Request (RReq) via the Directory Server to the 3-D Secure Server.

Please note that the notification URL submited in the challenge request points to Computop Paygate and must not be changed.∧

# <span id="page-15-0"></span>Authorization

After successful cardholder authentication or proof of attempted authentication/verification is provided Computop Paygate will automatically continue with the payment authorization.

In case the cardholder authentication was not successful or proof proof of attempted authentication/verification can not be provided Computop Paygate will not continue with an authorization request.

In both cases Paygate will deliver a notification with the authentication result to the merchant specified **URLNotify** with the data elements as listed in the table below.

## <span id="page-15-1"></span>**Payment Notification**

#### **In case of using REST API**

In case of using REST API you will always receive a link where the merchant has to redirect the consumer to complete the payment.

![](_page_15_Picture_178.jpeg)

Merchant can use inquire.aspx

#### **In case of using Key-Value-Pair API**

The following table gives the result parameters which Computop Paygate transmits to **URLSuccess** or **URLFailure** and **URLNotify**. If you have specified the **Response=encrypt** parameter, the following parameters are sent [Blowfish encrypted](https://developer.computop.com/display/EN/Create+an+API+call+and+use+encryption) to your system:

**p** pls. be prepared to receive additional parameters at any time and do not check the order of parameters

the key (e.g. MerchantId, RefNr) should not be checked case-sentive

![](_page_16_Picture_338.jpeg)

![](_page_17_Picture_451.jpeg)

![](_page_17_Picture_452.jpeg)

![](_page_17_Picture_453.jpeg)

![](_page_17_Picture_454.jpeg)

![](_page_17_Picture_455.jpeg)

![](_page_17_Picture_456.jpeg)

![](_page_17_Picture_457.jpeg)

![](_page_17_Picture_458.jpeg)

![](_page_18_Picture_408.jpeg)

![](_page_18_Picture_409.jpeg)

![](_page_18_Picture_410.jpeg)

![](_page_18_Picture_411.jpeg)

# <span id="page-18-0"></span>**Browser Payment Response**

Additionally the JSON formatted data elements as listed below are transferred in the HTTP response body to the cardholder browser. Please note that the data elements (i.e. **MID** , **Len** , **Data** ) are base64 encoded.

# <span id="page-18-1"></span>**Data Elements**

![](_page_18_Picture_412.jpeg)

![](_page_18_Picture_413.jpeg)

### <span id="page-18-2"></span>**Schema**

```
{
         "$schema": "http://json-schema.org/draft-07/schema#",
         "type": "object",
         "properties": {
                "MID" :
```

```
 "type": "string"
\}, \{ "Len": {
 "type": "integer"
\}, \{ "Data": {
           "type": "string"
 }
      },
      "required": ["MID", "Len", "Data"],
      "additionalProperties": false
}
```
Merchants are supposed to forward these data elements to their server for decryption and mapping agianst the payment notification. Based on the payment results the merchant server may deliver an appropriate response to the cardholder browser (e.g. success page).

#### <span id="page-19-0"></span>**Decrypted Data**

![](_page_19_Picture_160.jpeg)

![](_page_19_Picture_161.jpeg)

![](_page_19_Picture_162.jpeg)

#### <span id="page-19-1"></span>**Sample decrypted Data**

MID=YourMID&PayID=PayIDassignedbyPlatform&TransID=YourTransID